## **IBM Business Process Manager Advanced**

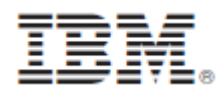

## **النسخة 8.0.1**

## **دليل البدء السريع**

البدء في عملية تركيب وتوصيف *Advanced Manager Process Business IBM*

**النسخ المترجمة:** للحصول على دليل البدء السريع بلغات أخرى، يمكنك التوصل الى أدلة PDF على أسطوانة دليل البدء السريع.

### **نبذة عن المنتج**

تعد IBM® Business Process Manager (BPM) بيئة تشغيل مفهومة وسهلة الاستخدام لادارة عملية الأعمال والتي تساعدك في ادارة عمليات الأعمال الخاصة بك بشكل واضح. حيث يتضمن الأدوات وبيئات التشغيل التي تساعد مالكي العمليات ومستخدمي الأعمال في تصميم وتشغيل ومر اقبة و التشغيل الأمثل للعمليات لتحسين عمليات الأعمال الخاصبة بهم مباشر ة.

# **1 الخطوة :1 التوصل الى البرامج والمطبوعات الفنية**

R اذا قمت بتحميل المنتج من Advantage Passport ، فاتبع التعليمات الموجودة في وثيقة التحميل : <http://www.ibm.com/support/docview.wss?uid=swg24033073>

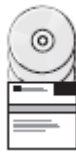

تتضمن عروض هذا المنتج المكونات التالية:

- اسطوانة دليل البدء السريع
- IBM WebSphere® Application بما في ناك VI.6 IBM و IBM WebSphere® Application ، و IBM WebS IBM DB2 و ،Server V8.0.0.5 ® Express® )فقط Linux Intel و Microsoft Windows ( Edition V9.7 FP4
- IBM و ،IBM HTTP Server ذلك في بما IBM WebSphere Application Server Network Deployment V8.0 اضافات IBM WebSphere Edge ومكونات ،المؤمنة proxy خدمة وحدة DMZ
	- IBM DB2 Enterprise Server Edition V10.1
		- IBM Tivoli<sup>®</sup> Directory Server V6.3 .
	- IBM Rational<sup>®</sup> Application Developer for WebSphere Software V8.0.3 .

تعد بعض هذه المكونات اختيارية. للحصول على كشف كامل بالمكونات التي تم اتاحتها لبيئة التشغيل الخاصة بك، ارجع الى معلومات مجموعة برامج المنتج في مركز المعلومات BPM IBM في . <http://pic.dhe.ibm.com/infocenter/dmndhelp/v8r0m1/index.jsp>

> للحصول على المطبوعات الفنية كاملة، بما في ذلك تعليمات التركيب، ارجع الى مكتبة BPM IBM في [.](http://www.ibm.com/software/integration/business-process-manager/library/documentation)<http://www.ibm.com/software/integration/business-process-manager/library/documentation>

### **2 الخطوة :2 تقييم األجهزة وتوصيف النظام**

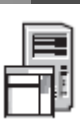

يمكنك استخدام BPM IBM في عدة توصيفات مختلفة. للحصول على المزيد من المعلومات، ارجع الى التخطيط لنظام *Business IBM Manager Process* في مركز المعلومات. ارجع الى ترخيص المنتج للتأكد من أنه يتوافر لديك الصالحيات الالزمة لدعم توصيف الشكل العام الخاص بك ومن تفهم قيود االستخدام لكل مكونات البرامج المتضمنة مع المنتج.

. <http://www.ibm.com/support/docview.wss?uid=swg27023005> المتصول على معلومات عن متطلبات النظام، ارجع الى 5023005

### **IBM Business Process Manager Advanced تركيب :3 الخطوة 3**

لتكوين اما وحدة الخدمة Center Process IBM أو ملف مواصفات وحدة خدمة Server Process IBM باستخدام قاعدة بيانات 2DB Express، اتمم الخطوات التالية للتركيب النموذجي:

- .1 قم ببدء تشغيل ملف واجهة التعامل البيانية من القرص الرقمي أو من المكان الذي قمت بفك ضغط النسخة االلكترونية به. من واجهة التعامل البيانية، حدد **استخدام برنامج التركيب النموذجى**.
	- .2 حدد **تركيب مركز العمليات** أو **تركيب وحدة خدمة العمليات** ، ثم اضغط **التالي**.
	- .3 تحقق من المعلومات التي توجد في الشاشة التالية، بما في ذلك مكان التركيب، ثم اضغط **التالي**.
- .4 قم باختيار تركيب قاعدة بيانات Express 2DB متضمنة. اذا كان قد تم تركيب 2DB بالفعل، سيتم مطالبتك بتركيب المنتج باستخدام قاعدة البيانات الحالية. اضغط **التالي**.
- .5 قم بقراءة وقبول اتفاقية الترخيص ثم اضغط **تركيب البرنامج** لبدء عملية التركيب الخاصة بك. أثناء تركيب البرنامج، يمكنك مشاهدة وطباعة المعلومات الخاصة بالتركيب.
	- .6 عند استكمال عملية التركيب، قم بفتح الشاشة الرئيسية Steps First.

للتركيبات المهيأة، حدد **استخدام برنامج التركيب المهيأ** على لوحة االستعراض. يتم بدء Manager Installation IBM. للحصول على خطوات التركيب التفصيلية، ارجع الى تركيب وتوصيف *Advanced Manager Process Business IBM* في مركز المعلومات.

يعرض التوضيح التالي مكونات Advanced BPM IBM التي تم تركيبها على نظم متعددة في توصيف الشكل العام الشائع، المعروف بالتوصيف المستقل .

في الوسط يكون مركز العمليات المتقدمة، حيث تظهر كل أنشطة التطوير. تم توصيل أدوات التأليف، والشاشة الرئيسية لالدارة، ووحدات خدمة العمليات لالختبار، والتدرج، واالنتاج بمركز العمليات المتقدمة.

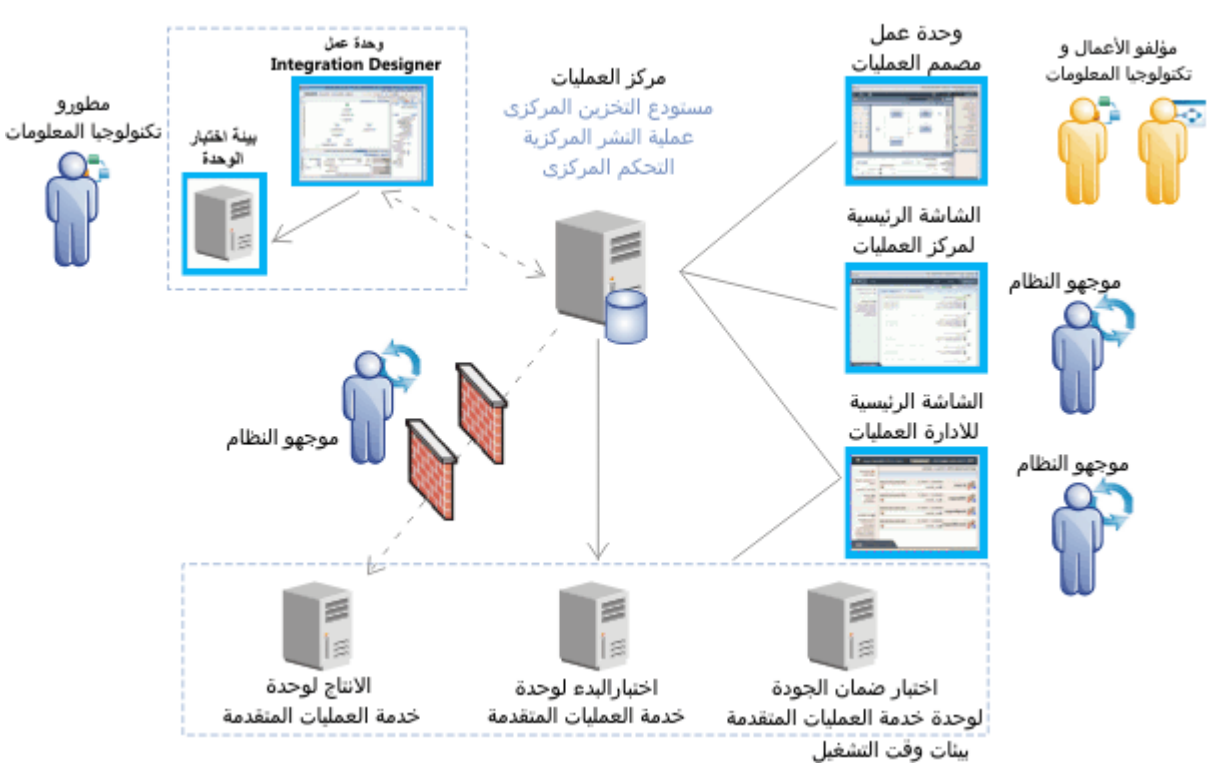

للحصول على المزيد من المعلومات عن مكونات وتفاعالت وظيفة المستخدم، ارجع الى مركز معلومات BPM IBM في [.http://pic.dhe.ibm.com/infocenter/dmndhelp/v8r0m1/index.jsp](http://pic.dhe.ibm.com/infocenter/dmndhelp/v8r0m1/index.jsp)

#### **مزيد من المعلومات**

 $\circ$ 

للحصول على المزيد من المصادر الفنية، ارجع الى الوصالت التالية:

- <http://publib.boulder.ibm.com/infocenter/ieduasst/v1r1m0/> :على IBM Education Assistant
- <http://publib.boulder.ibm.com/infocenter/wasinfo/v8r0/index.jsp> :على الفنية WebSphere Application Server مطبوعات معلومات الدعم:

[http://www.ibm.com/support/entry/portal/Overview/Software/WebSphere/IBM\\_Business\\_Process\\_Manager\\_Advanced](http://www.ibm.com/support/entry/portal/Overview/Software/WebSphere/IBM_Business_Process_Manager_Advanced)

BM Business Process Manager النسخة 8.0.1 مواد مرخصة - ملكية IBM Corp و تقوق النشر لشركة.IBM Corp النسخة المستخدمي حكومة الولايات المتحدة - الاستخدام أو النسخ أو النشخ أو النسخ المتحدة عن الستخدام أو النسخ أو النشر محدد بو . IBM Corp.شركة مع GSA ADP Schedule Contract عقد

تعد IBM، وشعار IBM، و Express ، و Passport Advantage ، و Rational ، و WebSphere عالمات تجارية أو علامات تجارية مسجلة لشركة.International Business Machines Corp عالم التحارية مسجلة لشركة.International Business Machines Cor الولايات القضائية حول العالم. قد تكون أسماء المنتجات والخدمات الأخرى شركات أخرى الشركات أو كول الجارية لشركة IBM على الانترنت تحت عنوان "Copyright and trademark information" القوليات القضائية حول العالم الترنت تحت عنوان " . http://www.ibm.com/legal/copytrade.shtml بالموقع

تعد Intel علامة تجارية مسجلة لشركة Intel أو الشركات التابعة لها في الولايات العنحذة والبلاد الأخرى وتحد Linux علامة تجارية مسجلة لشركة Linus Torvalds في الولايات العنحدة أو البلاد الأخرى أو كلاهما. تعد Intel و البلاد الأخ Windows عالمات تجارية لشركة Microsoft في الواليات المتحدة األمريكية، أو البالد األخرى، أو كالهما.

Part Number: CF3L5ML

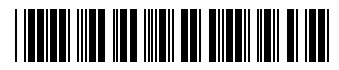